## 接種証明書の発行方法 1/3 (2022.7.19版)

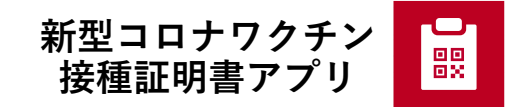

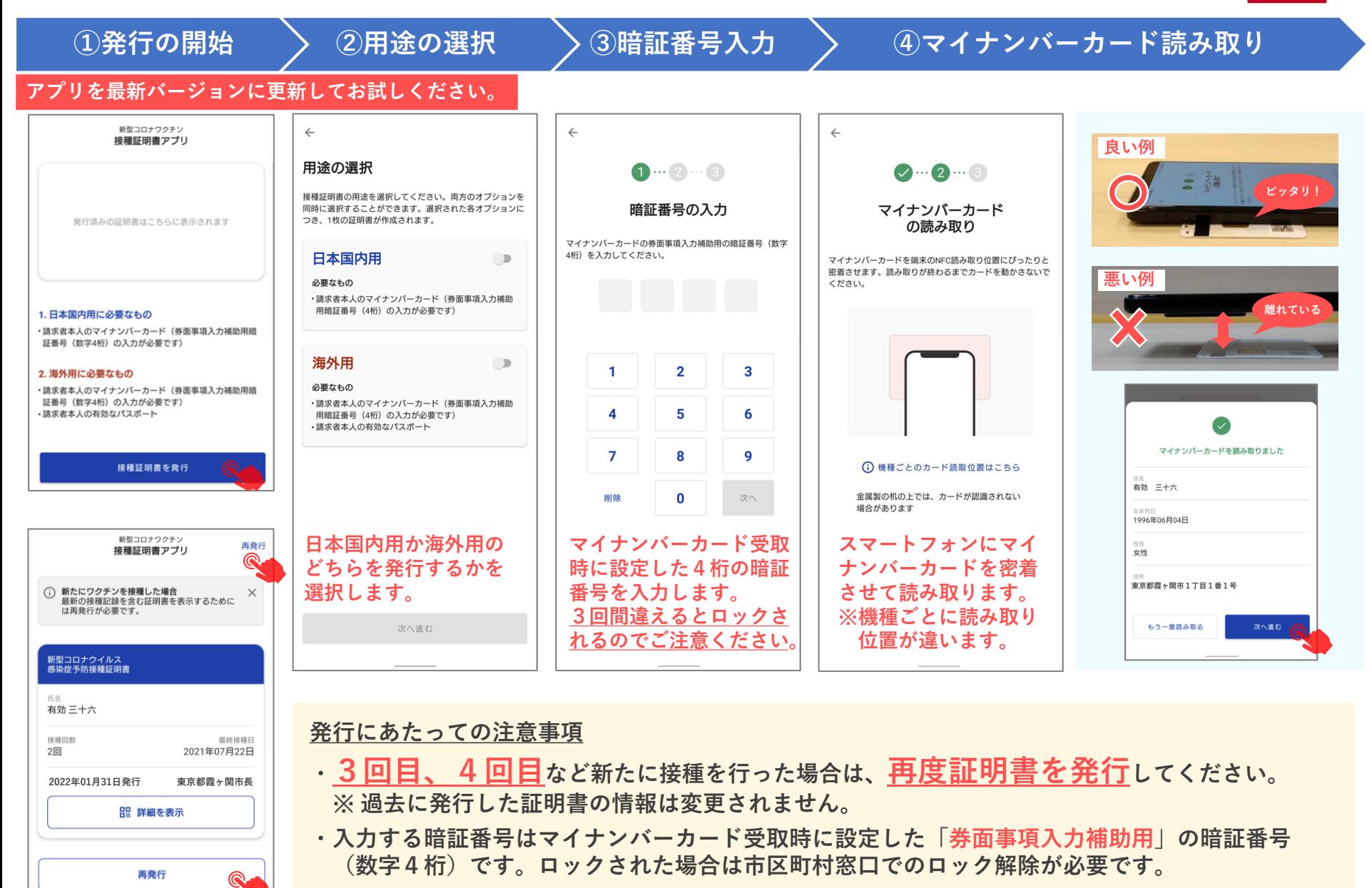

## 接種証明書の発行方法 2/3 (2022.7.19版)

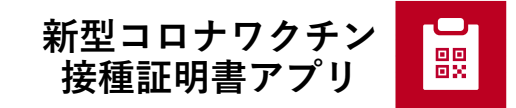

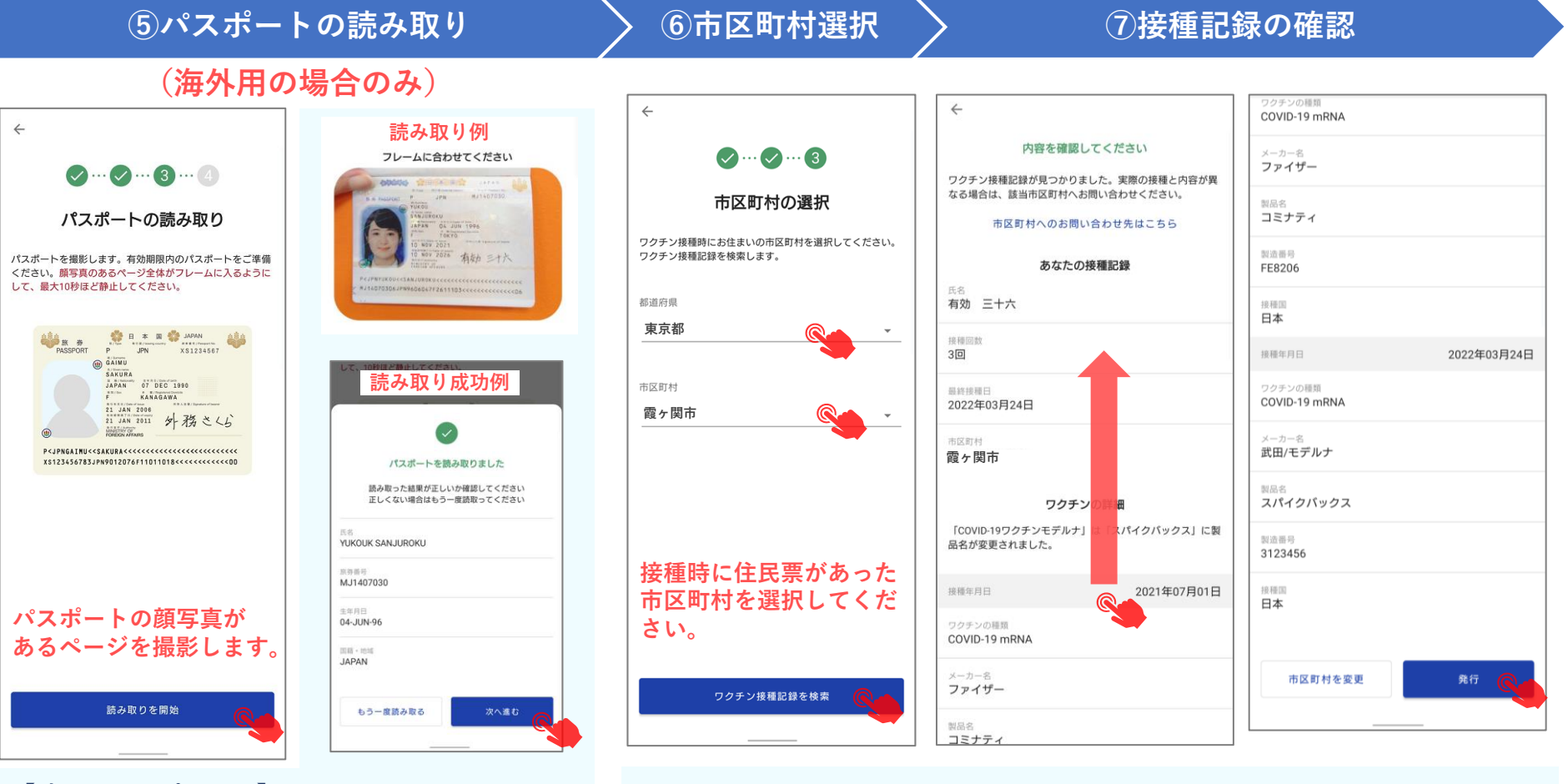

【読み取りのポイント】

- ・ページ下部の文字列が隠れないように写す。
- ・パスポートを地面と垂直にすると光が 反射しにくい。
- ・文字を誤って読み取った場合はもう一度読み取る。
- ・選択した市区町村が管理する接種記録のみ表示されます。
- ・接種から記録の登録までに時間がかかる場合があります。
- ・接種記録が見つからない場合や記録に誤りがある場合は、 接種時に住民票があった市区町村を選択しているか確認の 上、対象の市区町村へお問合せください。

#### エラーメッセージ例

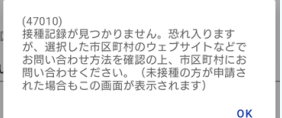

# 接種証明書の発行方法 3/3 (2022.7.19版)

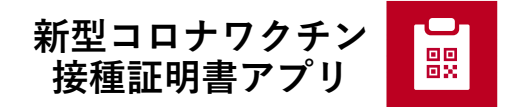

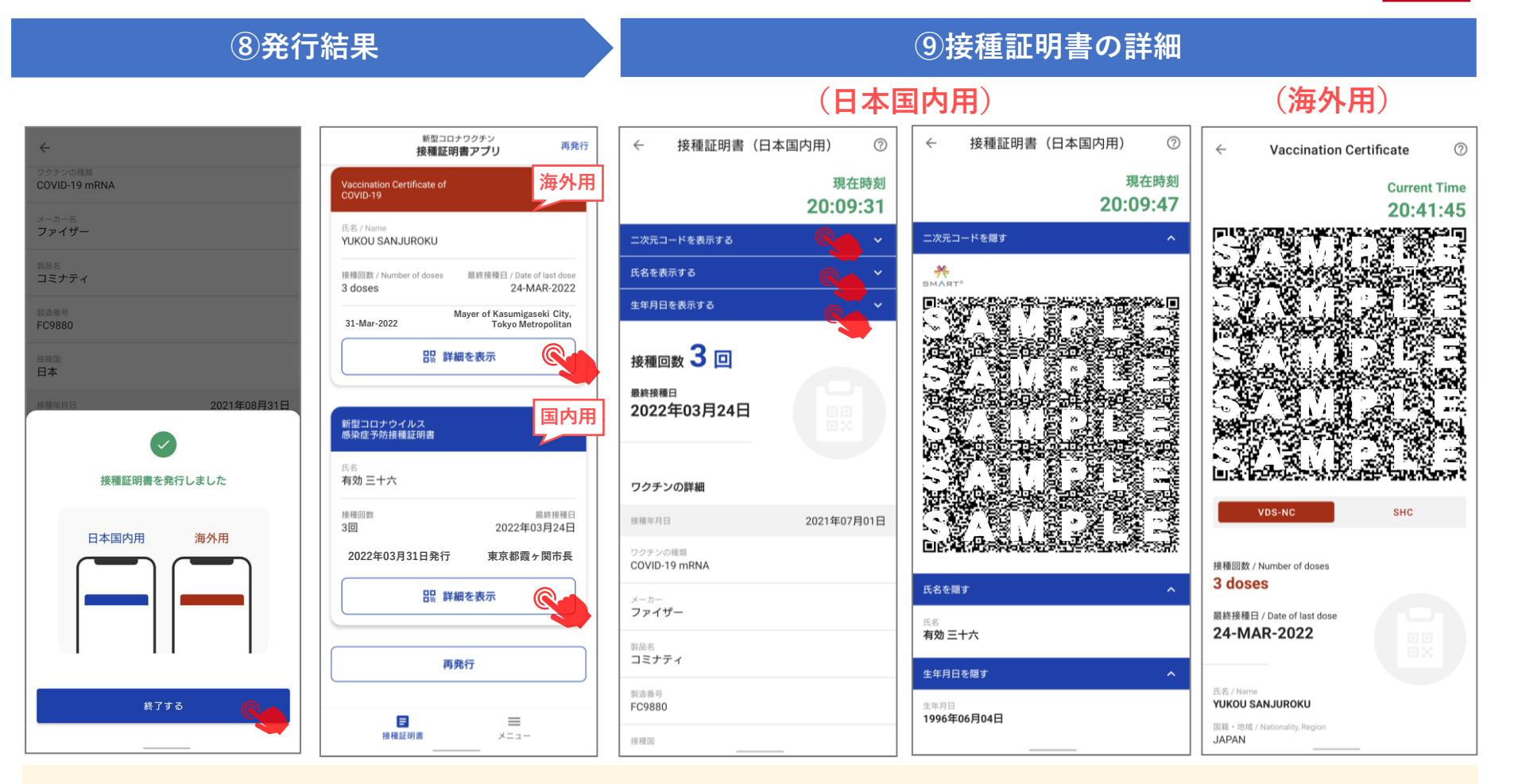

### 注意事項

- ・3回目、4回目など新たに接種を行った場合は、再度証明書を発行してください。 ※ 過去に発行した証明書の情報は変更されません。
- 
- ・接種から証明書の発行が可能になるまでに、時間がかかる場合があります。
- ・1回目から4回目の接種の間に別の市区町村へ引っ越した場合は、市区町村ごとに発行が必要です。
- ・不要な証明書は詳細画面の削除ボタンで削除できます。

この証明書を削除